## 4.2 処理選択メニュー

## (1)「処理選択」画面

本システムの事務局用のメインメニュー画面として、以下に示す「処理選択」画 面が表示されます。

各ボタンの説明については、次頁を参照してください。

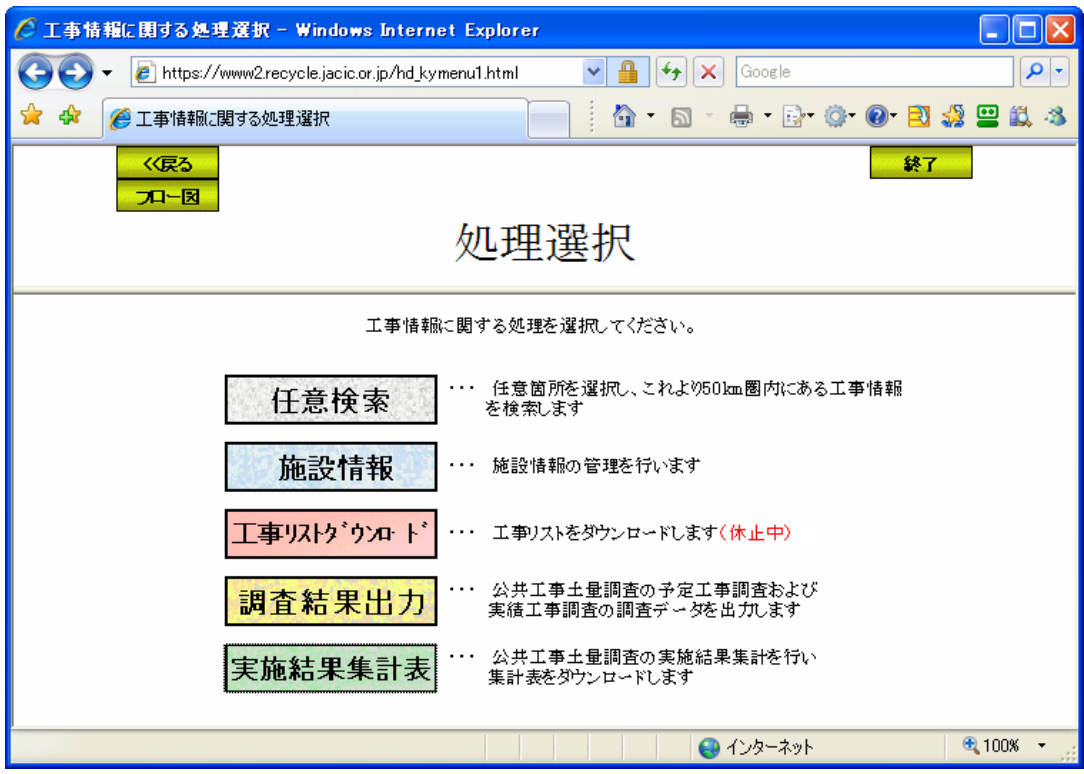

## ≪「処理選択」画面ボタンの説明≫

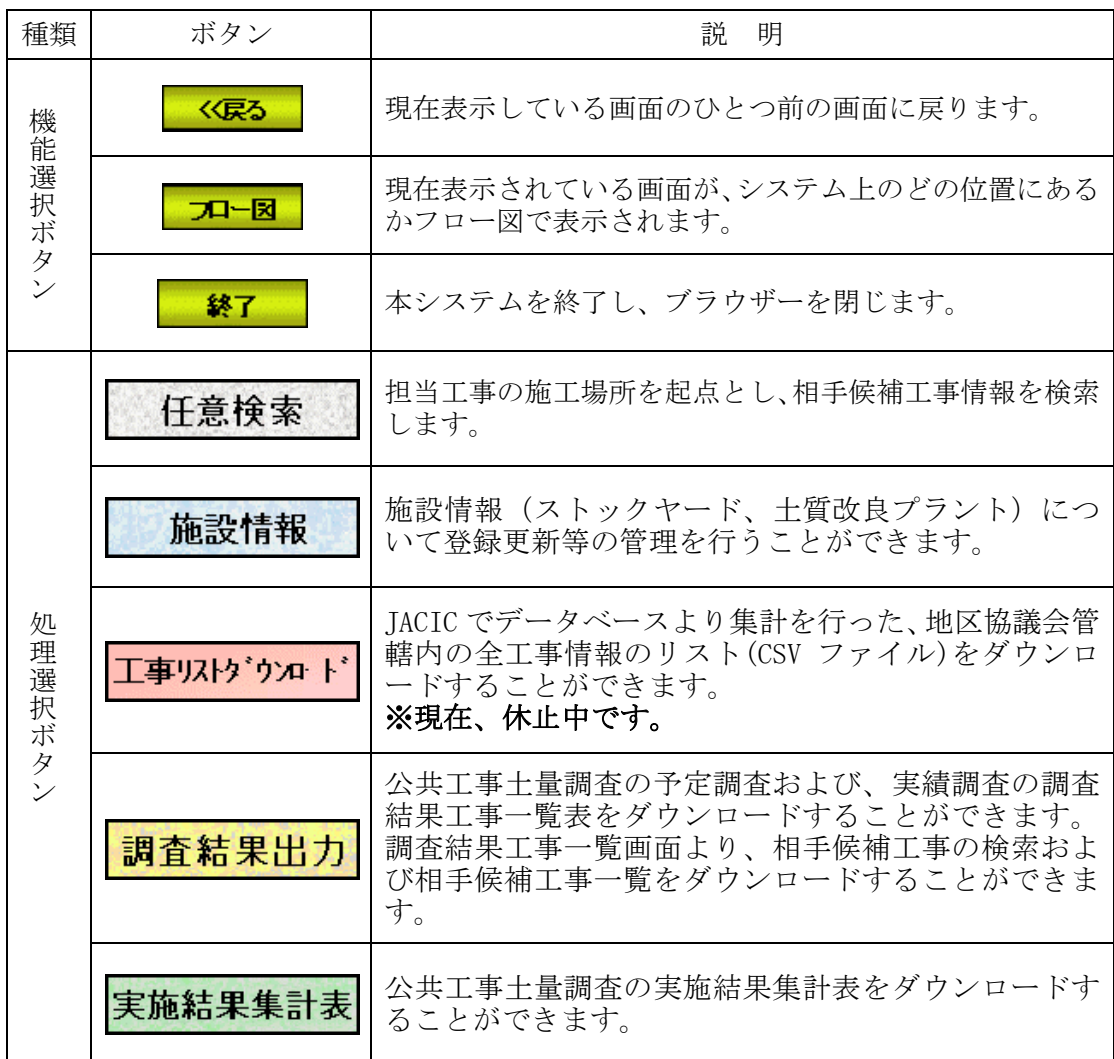